## Lineares Optimieren: Mathöl-Raffinerie

Prof. Dr. Dörte Haftendorn, MuPAD 4, http://haftendorn.uni-lueneburg.de Aug.06

(Elem. der Math. 9, Ausg 1990, S. 49, nachempfunden) Langversion mit zwei Zeichenmethoden

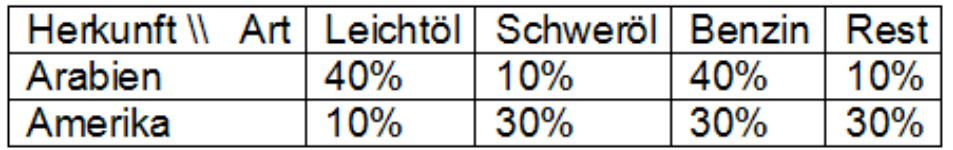

x= Masse arabisches Öl in t

y= Masse amerikanisches Öl in t

tgl. Mindestmengen: Leichtöl 120 t, Schweröl 105 t, Benzin 240 t Preise: arabisches Öl 400 €/t, amrikanisches Öl 300 €/t

```
kosten := 400*x+300*y;leicht:= 120 \le 0.4 \cdot x + 0.1 \cdot y;
```

```
schwer := 105 \leq 0.1 \cdot x + 0.3 \cdot y;benzin: = 240 \le -0.4 \times 10.3 \le y;
```
 $400 \cdot x + 300 \cdot y$ 

 $120 \leq 0.4 \cdot x + 0.1 \cdot y$ 

 $105 \leq 0.1 \cdot x + 0.3 \cdot y$ 

 $240 \leq 0.4 \cdot x + 0.3 \cdot y$ 

Es gibt in MuPAD 4 eine Möglichkeit, Ungleichungen direkt zu visualisieren.

Ausfühlich erläutert auf der Seite: Ungleichungen.

Durch Einstelung der Transparenz auf 0.2 kann man das gesuchte konvexe Gebiet als Überlagerungsgebiet aller Farben erkennen.

```
pi1:=plot::Inequality(leicht, x=0..1100, y=0..1300,
         FillColorTrue=[0,0,1,0.2],FillColorFalse=[1,1,1,0.2],Mesh=[300,300]pis:=plot::Inequality(schwer,x=0..1100,y=0..1300,FillColorTrue=[0,1,0,0.2],FillColorFalse=[1,1,1,0.2],Mesh=[300,300]pib:=plot::Inequality(benzin,x=0..1100,y=0..1300,
```
 $FillColorTrue=[1,0,1,0.2]$ , $FillColorFalse=[1,1,1,0.2]$ , $Mesh=[300,300]$ plot(pil,pib,pis)

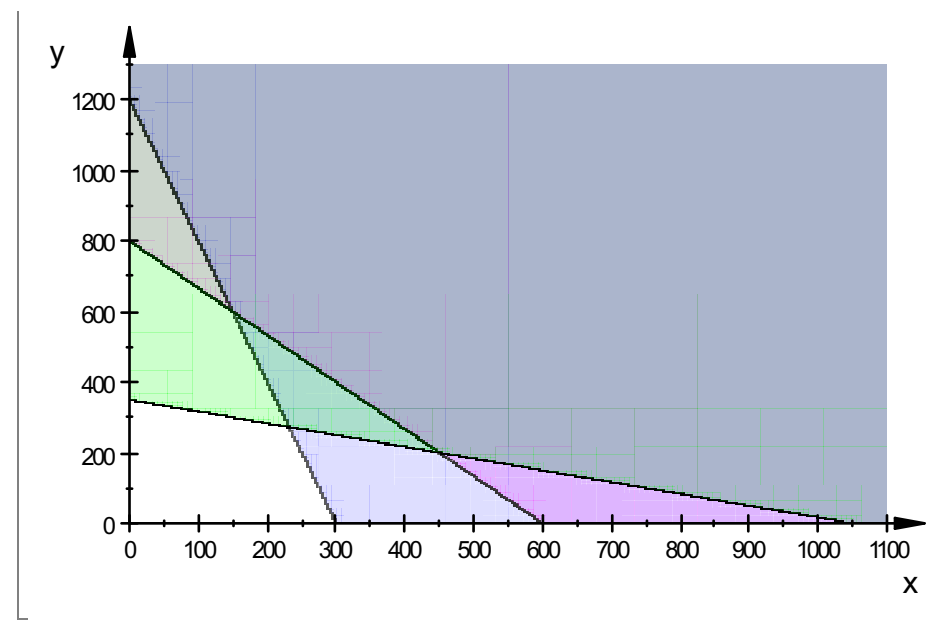

Da im schulischen Rahmen aber sowieso die Randgleichungen und deren Graphen ein Rolle spielen, ist im Folgenden der konventionelle Gang vorgeschlagen.

```
f1:=x-2-4*x+120/0.1;fs:=x-2-1/3*x+105/0.3;
fb:=x->-4/3*x+240/0.3;ziel:=x->-4/3*x+Kzt*10000/300;
f1(x), fs(x), fb(x), ziel(x)x \rightarrow \frac{120}{0.1}\overline{\mathbf{0.1}}\frac{120}{0.1} - 4 · x<br>\frac{105}{0.1} - \frac{x}{4}x \rightarrow \frac{105}{0.3}\overline{\mathbf{0.3}}\frac{105}{0.3} - \frac{x}{3}<br>240 - 43
                                \frac{x}{3}x \rightarrow \frac{240}{0.3}0.3
               \frac{240}{0.3} - \frac{4 \cdot x}{3}<br>10000 · Kzt
                                    3
                                \frac{4 \cdot x}{3}x \rightarrow \frac{10000 \cdot Kzt}{300}300
               \frac{10000 \cdot \text{Kzt}}{300} - \frac{4 \cdot x}{3}<br>0 - 4 \cdot x, 350.0 – \frac{3}{4}3
                                                  \frac{4 \cdot x}{3}1200.0 - 4 \cdot x, 350.0 - \frac{x}{3}3
                                                           \frac{x}{3}, 800.0 – \frac{4 \cdot x}{3}<br>hktion für die Fläcl
                                                                                          3
                                                                                      \frac{4 \cdot x}{3}, \frac{100 \cdot \text{Kzt}}{3}<br>Flächen verwend
                                                                                                               3
                                                                                                     \frac{100 \cdot \text{Kzt}}{3} - \frac{4 \cdot x}{3}<br>an verwendet.
                                                                                                                                       3
                                                                                                                                   \frac{4 \cdot x}{3}
```
Hier wird nun die Hatch-Funktion für die Flächen verwendet. Schraffur oder transparente Vollfarben kann man bei beidenArten nehmen.

```
gfl:=plot::Function2d(fl,x=0..1100,LineColor=[0,0,1]):
gfs:=plot::Function2d(fs,x=0..1100,LineColor=[0,1,0]):
gfb:=plot::Function2d(fb,x=0..1100,LineColor=[1,0,1]):
pl:=plot::Hatch(gfl,1300,FillPattern=VerticalLines,FillColor=[0,0,1]):
ps:=plot::Hatch(gfs,1300,FillPattern=HorizontalLines,FillColor=[0,1,0]):
pb:=plot::Hatch(gfb,1300,FillPattern=DiagonalLines,FillColor=[1,0,1]):
pk:=plot::Function2d(ziel(x),x=0..1100,Kzt=10..40, LineColor=[1,0,0])<sub>2</sub>
plot(gfl,gfs,gfb,pl,ps,pb,pk,ViewingBox=[0..1100,0..1300]);
plot(gfl,gfs,gfb,pil,pis,pib,pk,ViewingBox=[0..1100,0..1300]);
```
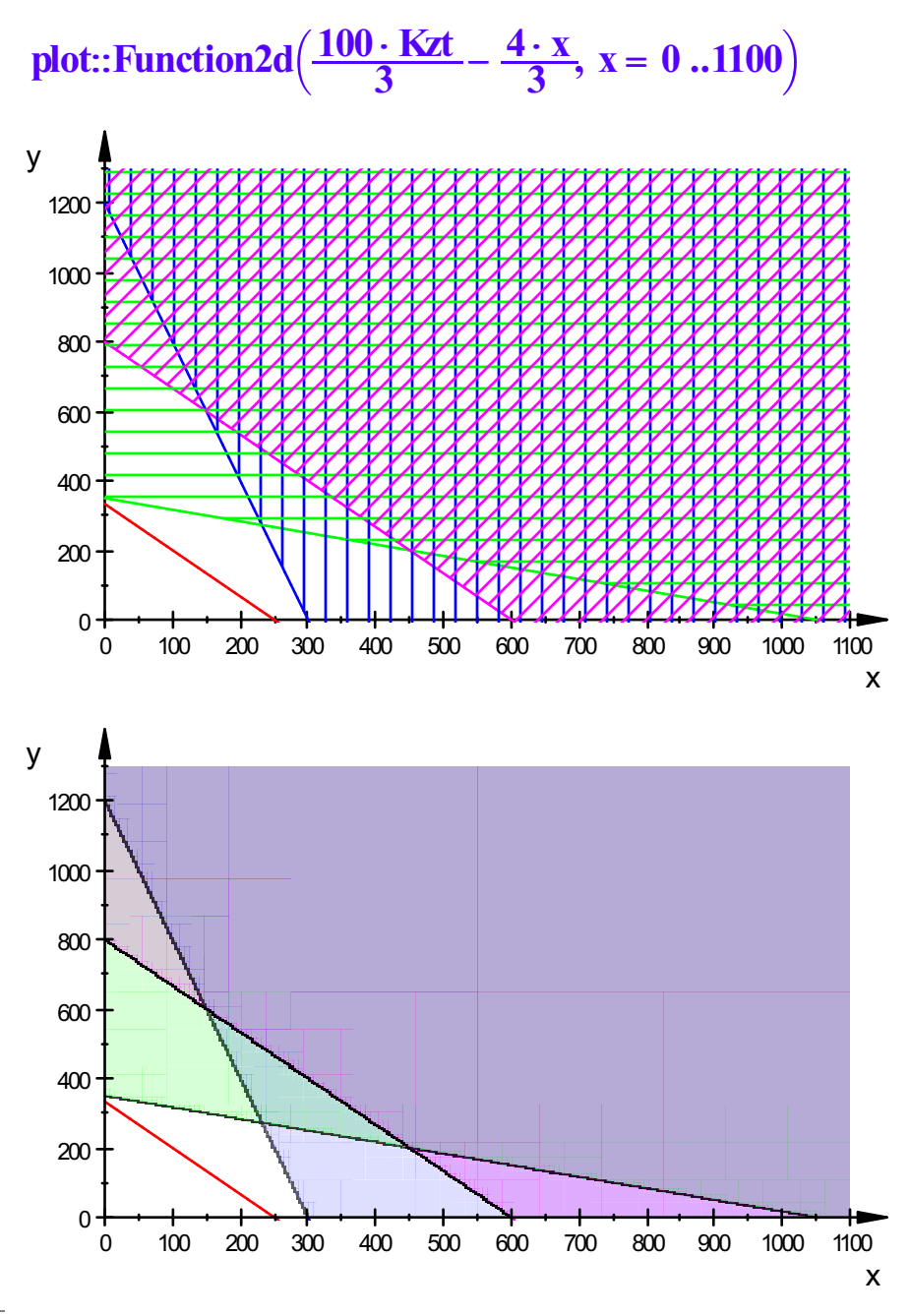

Merkwürdigerweise ist die Bewegung der Zielgeraden im Inequality-Fall (unten) langsamer.

######################################################

Die Zielgerade ist parallel zur Bezingerade. Also ist kann die Raffinerie ihren Rohöleinkauf beliebig mischen in folgendem Bereich:

 $minx1:=solve(f1(x)=fb(x),x)[1]: miny1:=fb(minx1):$ k1:=kosten|{x=minx1,y=miny1}: [minx1,miny1,"Kosten ",k1];  $minx2:=solve(fs(x)=fb(x),x)[1]: miny2:=fb(minx2):$ k2:=kosten|{x=minx2,y=miny2}: [minx2,miny2,"Kosten ",k2];  $fb(x)$ 

```
[150.0, 600.0,
"Kosten"
, 240000.0]
```

```
[450.0, 200.0,<br>800.0 - \frac{4 \cdot x}{3}"Kosten"
, 240000.0]
                     3
                 \frac{4 \cdot x}{3}
```
Zwischen x=150 t und x=600 t arabischen Öls müssen sie  $\mathsf{y}=800.0-\frac{4\cdot \mathsf{x}}{3}$ 3  $\frac{4 \cdot x}{3}$  t

amerikanischenÖls kaufen.

-------------------------------------------------------------------------------- Falls nun aber das amerikanische Öl teurer wird, 350 €/t, wird die Zielgerade flacher und es ist klar, dass sie dann möglicht viel arabisches Öl nehmen.

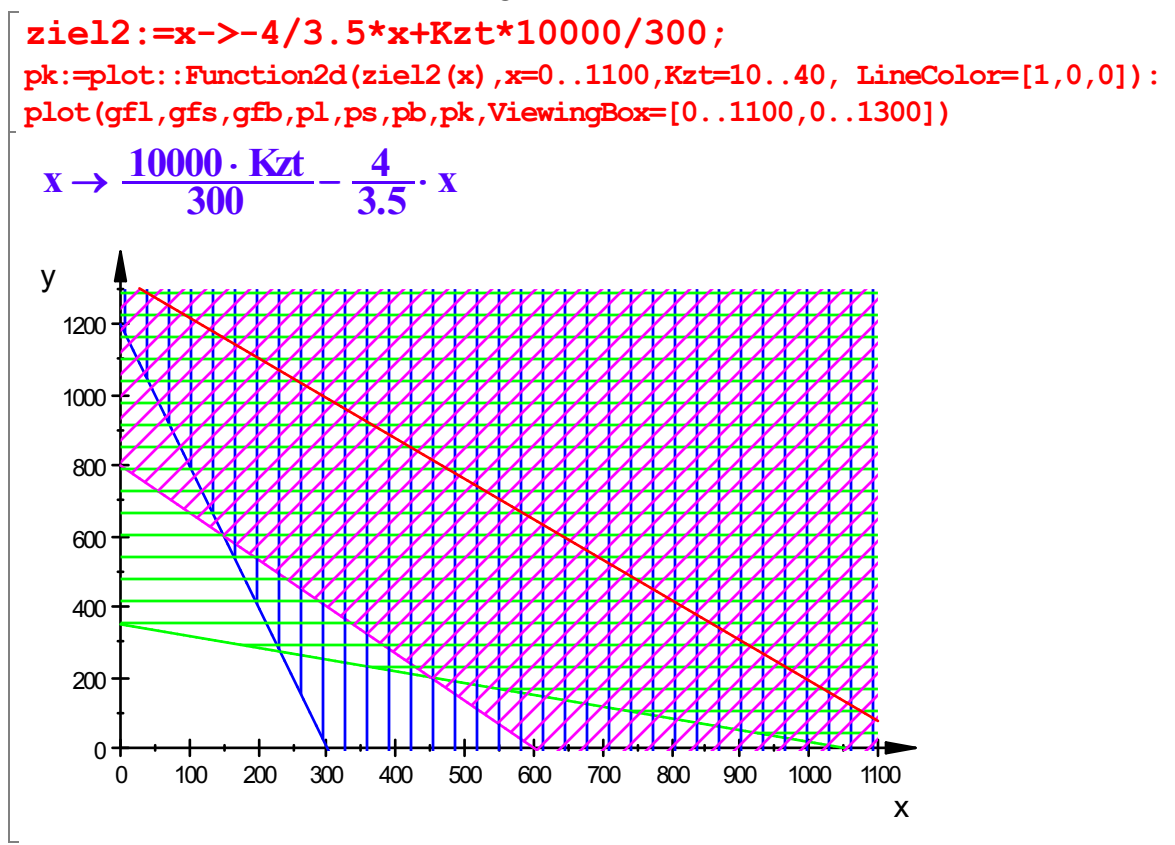

[minx2,miny2,k2]

 $[450.0, 200.0, 240000.0]$ 

Das ist nun der billigste erzielbare Rohöleinkauf unter den gegebenen Bedingungen.